**お手続きを**

エージェント

**のご注意**

**3**

**進めるにあたって**

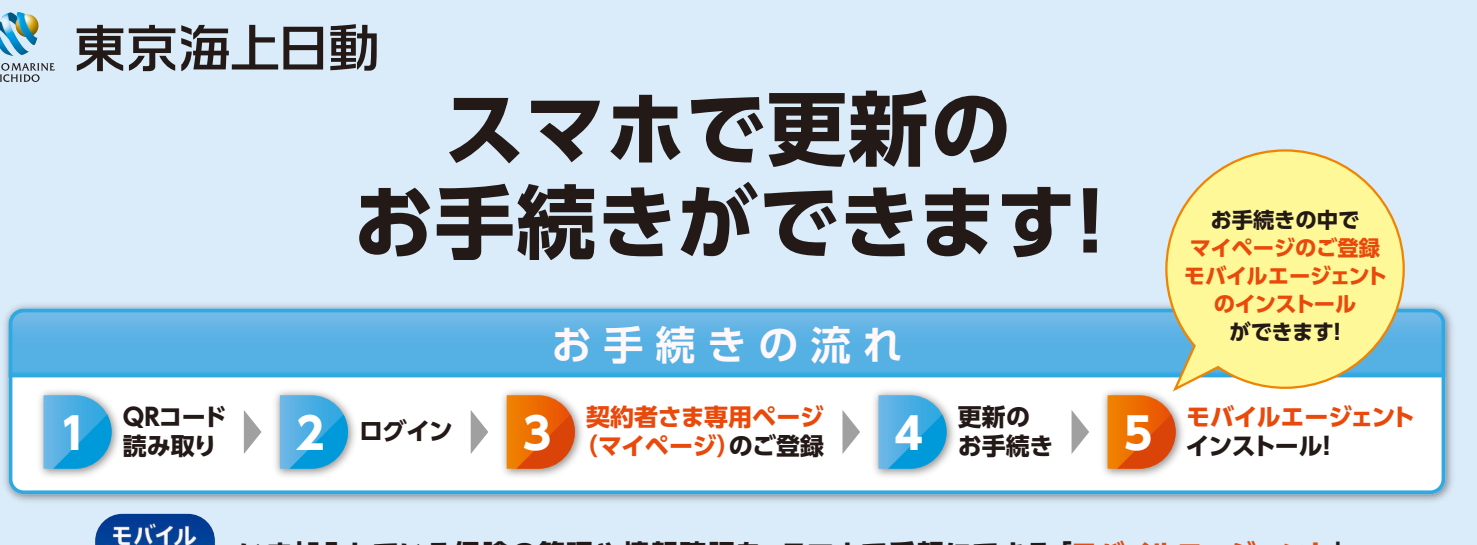

**いま加入している保険の管理や情報確認を、スマホで手軽にできる「モバイルエージェント」。 契約者さま専用ページ(マイページ)とセットでのご利用が便利です!**

●保険始期日の前日までにお手続きを完了してください。

●ご契約者ご本人がお手続きください。

●画面に表示されている内容の変更・訂正はできません。また、更新前契約で変更手続きを されている場合など、お手続きが進められない場合があります。 **(重要) のご注意**<br>●ウェーンのコントンの場合はペッキュルをいっている場合はパットのジャントの制い合わせください。<br>◆ 本質のおり合わせください。 ◆ 本質の変更・訂正が必要な場合やご不明点がある場合は代理店へお問い合わせください。

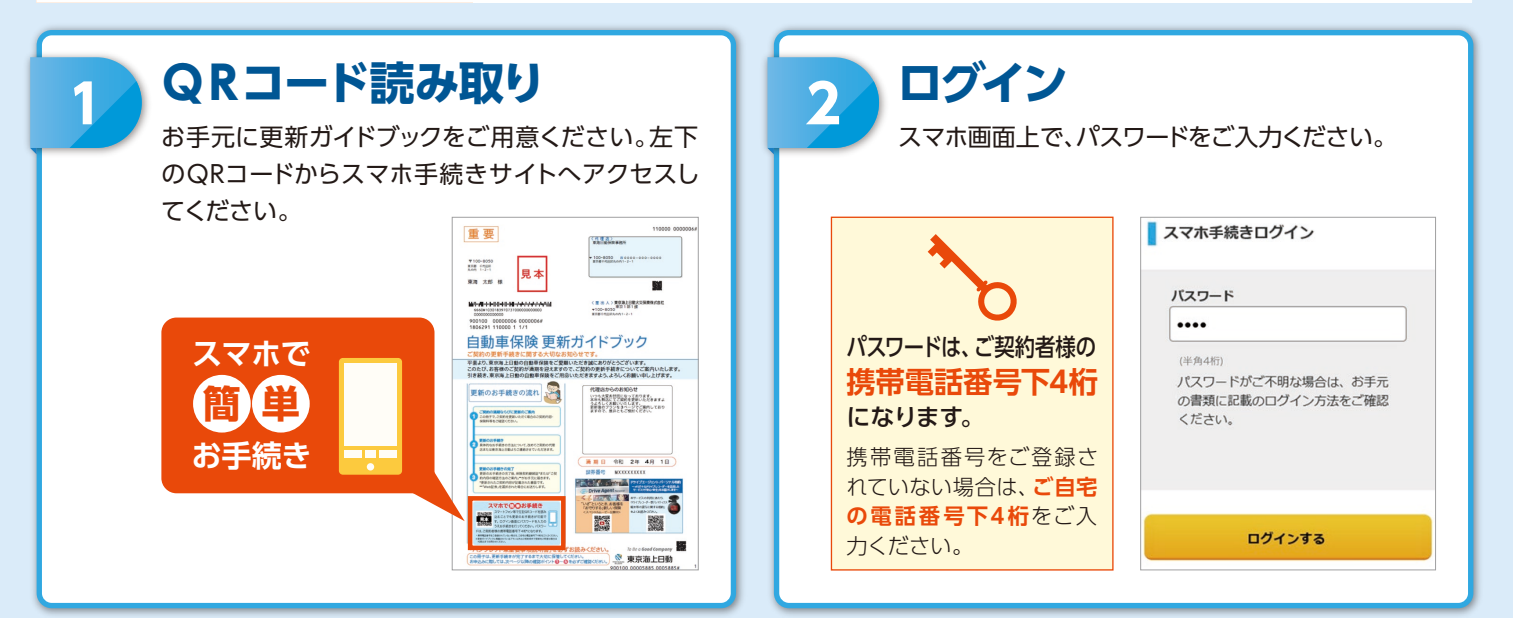

#### **契約者さま専用ページ(マイページ\*1)のご登録** \*1 以下、マイページとします。

普段ご利用いただいているメールアドレスをマイページのログインIDとしてご登録ください。 マイページへログインするためのパスワードを設定していただき、利用規約をご確認ください。 利用規約に同意いただける場合は、**【同意する】**ボタンにチェックし、次へお進みください。 お手続き完了後にマイページを開設するための本登録用URLをメールにてお送りしますので、 URLをタップのうえ登録を完了してください。

※すでにマイページをお持ちの方はログインしてお手続きに進んでください。

# **マイページはこんな時にご利用いただけます!**

- 
- 加入中の契約を確認したい ●事故対応の状況を知りたい ●契約内容を変更したい ● ●事故の連絡・保険金請求をしたい

※ご契約の商品や内容によってご利用いただけるサービスが異なります。

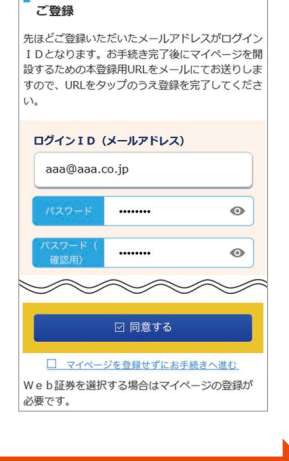

■ 契約者さま専用ページ (マイページ) の

# **4 更新のお手続き**

### **A 約款・証券等の閲覧方法のご選択**

ご契約のしおり(約款)、保険証券(保険契約継続証含む)、次回更新案内(更新ガイドブック・重要事項説明 書)を「Web」と「書面」のどちらで閲覧するかをご選択ください。\*1\*2

Web約款・Web証券をセットでご選択いただくと、Web証券割引を適用します。

\*1 一部のご契約はWebでの閲覧が対象外となります。

\*2 Web証券をご覧いただくためには、マイページの登録が必要です。

### **B お客様情報等のご確認・ご契約プランのご選択**

画面に沿って保険始期日、お車の情報、払込方法等の内容に誤りがないかご確 認ください。ご希望のプランを選択し、保険料をご確認ください。 更新ガイドブックに記載の契約内容・プランを画面に表示します。変更をご希望 される場合は代理店へご連絡ください。

### **C ご契約の最終確認・お申込み**

重要事項説明書およびお申込み内容をご確認のうえ、問題ない場合**【上記内容に同意のうえ、申し込みます】** ボタンをタップしてください。

重要事項説明書をダウンロードする際に別のブラウザが立ち上がりますので、元の画面に戻って次の手 続きへお進みください。

## **D お申込み手続き完了**

「お申込みありがとうございました」の画面が表示されたらお申込み手続き完了です。 別途、ご登録のメールアドレスへ「お申込み手続き完了のお知らせ」メールをお送りします。 お知らせが届かない場合は、代理店までご連絡ください。 クレジットカード払を選択された場合はこの画面よりカードのご登録手続きへお進みください。

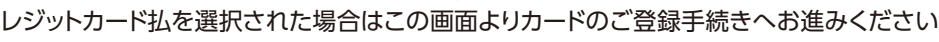

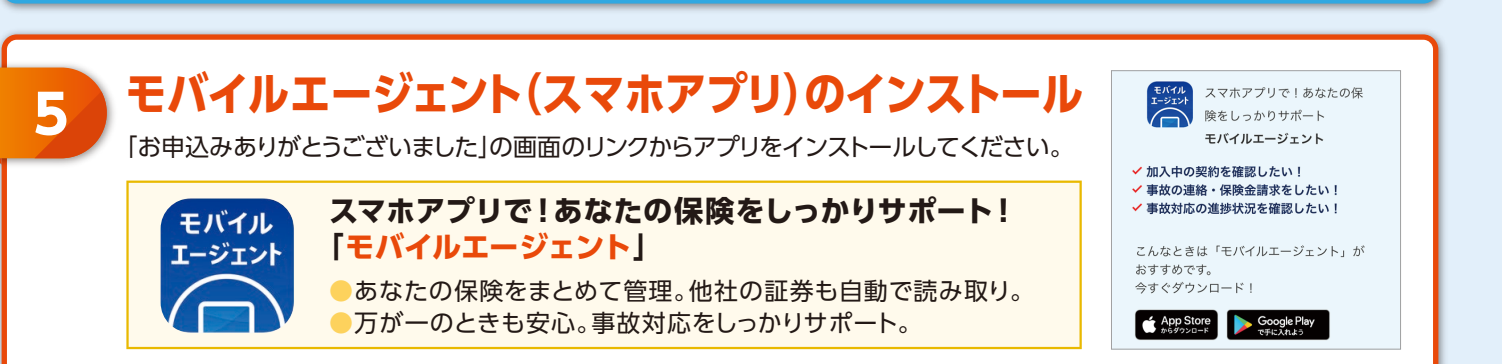

※上記画面はイメージのため実際の画面と異なる場合があります。

#### 【ご注意ください】

・お申込み可能時間は、月~土曜日・祝日午前8時~翌午前5時、日曜日午前8時~午前0時となります。

・保険始期日の当日以降は、スマホ手続きサイトでのお手続きはできません(お手続きの途中で保険始期日の前日午後11時59分を超えた場合もお手続きいただけま せん)ので、本チラシに記載の代理店へご連絡ください。

・弊社の保険責任は、午後4時(申込書等にこれと異なる時刻が記載されている場合はその時刻)に始まり、満期日の午後4時に終わります。

・パスワード入力を10回誤った場合には、再度お手続きが必要になりますので、代理店までご連絡ください。

・迷惑メール設定をしている場合には、「お申込み手続き完了のお知らせ」メールが受信できない可能性があります。「tmnf.jp」からのメールを受信できるよう設定を 変更してください。

・スマホ手続きサイトのシステムメンテナンス中は、お手続きを行うことができません。

#### ・個人情報のお取扱いについて

 弊社は、お客様からご提供いただいた個人情報を、東京海上日動ホームページ記載の 「個人情報のお取扱いについて」(https://www.tokiomarine-nichido.co.jp/ company/about/policy/kojin.html)に則って取扱い、弊社の保険・金融商品等の 各種保険商品・サービスのご提供・ご案内以外の目的には利用いたしません。 ・QRコードは(株)デンソーウェーブの登録商標です。

詳しい補償内容については「ご契約のしおり(約款)」に記載していますので、 必要に応じて弊社のホームページでご参照いただくか、代理店または弊社まで ご請求ください。ご不明な点等がある場合は、代理店または弊社までお問い 合わせください。

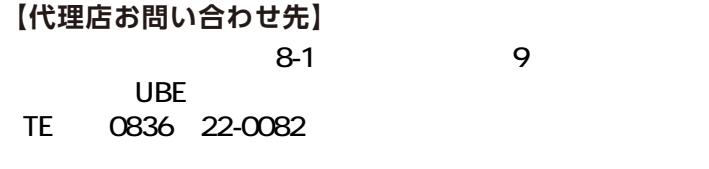

| 「約款・証券・更新案内」閲覧方法の<br>| ご選択 おり (約数) 、保険証券 (保険問約)<br>、次回更新編内 (更新ガイドブック・<br>明書) を「Web」もしくは「書面」 重要事項説明書)を「We b 」もしくは「書面」<br>のどちらで関覧されますか?<br>We b 約款・We b 証券をセットでご選択いただ<br>くと、We b 証券割引(年間240円割引)を選用

 $\overline{35}$ 

88.0

プラン2 ブラン3<br>276,650m 288,350m

 $2051500$ 

プラン①を申込む

 $\begin{tabular}{ll} \hline \#100-0001 \\ \hline \textbf{RGR} & \textbf{F+CHE} \\ 1-1-1 \end{tabular} \begin{tabular}{ll} \hline \end{tabular}$ -<br>スマホ イチイチゼロイチ <sub>戻る</sub> 上記内容に同様のうえ、申し込2

> ١ **TOKYO 202**

トータルアシス

T - minimilation - terms a <br>以下のとおりです。最後ま<br>【上記内容に同意のうえ、 積認いただき、【上記内容に同意のう<br>ます】ポタンをタップしてください。<br>了画面」が表示されますと契約が成立<br>认み内容のITFが必要な場合は代理店 申込み内容<br>«お客様(ご契約者)> -<br>2件所

 $\boxed{\circ$  We b  $\boxed{0}$ 

 $\boxed{\circ$  Webener

O WebIER ⊺∣∘  $\overline{\phantom{a}}$ 

保険種

戻る

TOKYO

お申込みありがとうございました

記名被保険者(ご契約のお車を主に使用される<br>方)の情報は、正しく表示されていますか?

〒100-0001<br>東京都 千代田区 千代田 1-1-1

 $\int_{0}$   $\frac{1}{2}$ 

«お客様 (ご契約者) »

 $\|$ 0  $\omega$ 

 $(-$